Views: 4212

Trådløs Deling Af Din Skræm

**Indhold**

[Rum med Teams udstyr](#page-0-0)

## [Rum med Airtame](#page-1-0)

## <span id="page-0-0"></span>Rum Med Teams Udstyr

- Hvis du vil dele din skærm trådløst, kan du gøre det i rum med Teams udstyr.
- Åben Teams
- Find "de 3 prikker" øverst til højre (1)
- Vælg "Cast" (2)
	- Lad nu Teams søge efter rum den bruger bl.a. Bluetooth for at se, om du er i nærheden af et rum. Hvis ingen rum kommer frem, er du ikke tæt nok på – eller dit Bluetooth er slukket

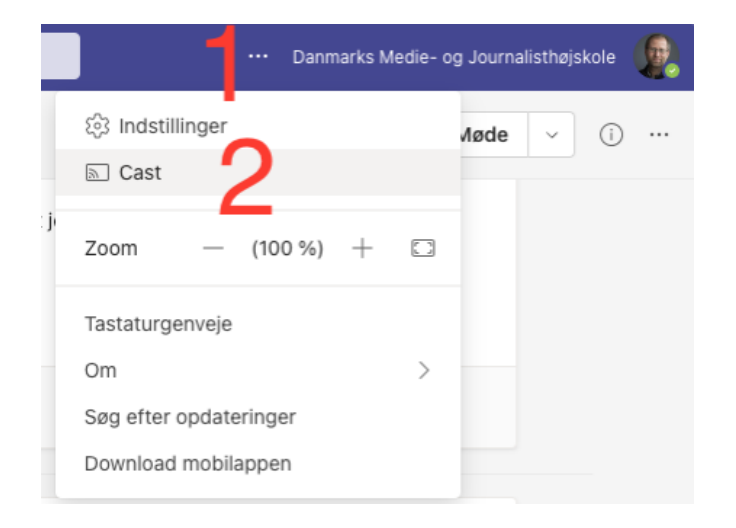

- Vælg nu det rum du vil Caste til og tryk herefter på "Næste"
- Vælg hvad du vil Caste det fungerer ligesom at "dele skærm" i et møde.
- Slut af med at trykke på "cast" i nederste højre hjørne. Din skærm deles nu til rummets monitor.

Når du vil stoppe deling af din skærm, stoppes det på samme måde, som at "forlade et møde". Brug altså den røde knap "Forlad møde"

## <span id="page-1-0"></span>Rum Med Airtame

Ønsker du at dele/spejle din skærm trådløst til en af de monitorer, som hænger i vejledningslokalerne på 1. sal på Campus Katrinebjerg (lokale 1.23, 1.29, 1.30, 1.32, 1.34 samt projektoren udenfor 1.10/1.11)? Du kan dele/spejle din skærm ved hjælp af Airtame.

Airtame er et stykke hardware (som vi har installeret på skærmene), som gør det muligt at spejle/dele sin skærm ved hjælp af AirPlay (indbygget i Apple Devices), Mirrorcast (Indbygget i Windows), via websiden <https://airtame.com/go>eller en app fra firmaet Airtame (både til Mac, Windows, Chromecast).

Du kan se hvordan, ved at følge nedenstående vidoevejledning. Helt generelt handler det om disse trin:

- 1. Forbind til det trådløse netværk DMJX.
- 2. Spejl din computer ved hjælp af AirPlay (indbygget i Apple Devices), Mirrorcast (Indbygget i Windows), via websiden <https://airtame.com/go> eller en app fra firmaet Airtame (både til Mac, Windows, Chromecast)

Der er beskrivelser på selve monitoren – men du kan også se nedenstående video for hjælp.

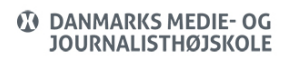

Her fortæller vi først om princippet – herefter vi viser, hvordan du spejler/deler via AirPlay (indbygget i Apple Devices) og herefter hvordan, du kan gøre via en app fra Airtame: